## A.MO.N Associazione MOdellismo Navigante www.nonsolovele.com<br>Fondata nel settembre 1977 da appassionati di modellismo navale radiocomandato

# **NUOVO SITO www.nonsolovele.com**

lettori, sono il nuovo web web, ma<br>er di nonsolovele.com; mi generale.<br>mo Dario e sono socio di 2) sceglie<br>ON da 1 anno o poco più. creare le Cari lettori, sono il nuovo web master di nonsolovele.com; mi chiamo Dario e sono socio di AMON da 1 anno o poco più.

Web maser vuol dire colui che crea e gestisce il sito (insomma ne è responsabile); con piacere ho rilevato il testimone di questo lavoro da Paolo R. che ha brillantemente e professionalmente costruito il sito fino ad oggi.

Potrete vedere che non ho cambiato le informazioni contenute ma solo cercato di dare un mio personale look alo sito e aggiunto alcune cose.

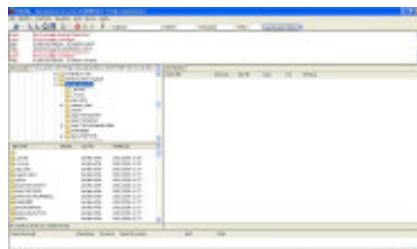

Non voglio tediarvi sui contenuti perchè potrete vederli da gennaio sul nostro sito, ma voglio semplicemente dirvi che non è poi così difficile costruire un sito.

Io ho iniziato a leggere qualche cosa da settembre 206 e a fine novembre tutto il sito era creato; prima di settembre non iommaginavo minimanente come si facesse.

Ora voglio dirvi come si inizia, o meglio come ho iniziato io; sostanzialmente ho avviato in parallelo due attività : la creazione del sito e l' apertura del dominio.

### **A) CREAZIONE DEL SITO**

1) iniziate a leggere alcuni articoli di carattere generale o sui libri o sul web, ma proprio di carattere generale .

2) scegliete un programma per creare le istruzioni HTML, che daranno vita al nostro sito. Io ho comprato via web TOP STYLE PRO su www.newsgator.com (costa

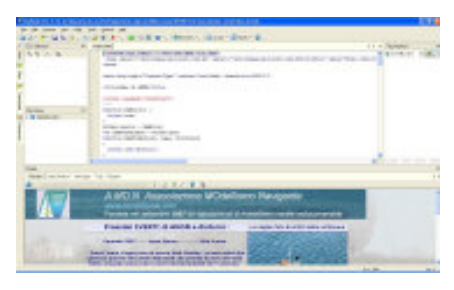

circa 30 euro ma è molto semplice); in alternativa si può usare FrontPage di Microsoft (se l' hai già gratis tra i programmi installati)

3) leggere alcuni corsi on-line gratis tipo http://riemann.unica.it/studenti/ guida/ e www.html.it

4) copiare da un amico (potete chiedere anche a me) alcuni file e iniziare a leggerli (bisogna prendere quelli create da poco esperti che sono ovviamente più facili) e provate a modificare alcune istruzioni per vedere cosa succede

5) iniziare poi con un file proprio semplice, consigliando sempre di fare dei cut-paste con i file già letti e analizzati (le istruzioni per poter fare un bel sito sono veramente poche; si avràpoi tempo per diventare dei perfezionisti ed esperti)

6) trovare sempre un amico a cui chiedere qualche cosa (mi potete contattare se volete su dario.aliprandi@nonsolovele.com) 7) Catalogare meticolosamente i file in cartelle; io apro sempre una cartella per ogni pagina web che creo e tengo alcune cartelle di servizio generale (tipo BANNER, GIF, TOOLS)

### **B) APERTUR DEL DOMINIO**

1) pensate intanto al nome del sito (per esempio il mio personale l' ho chiamato www.mondoaly.it)

2) scegliete l' estensione del sito ovvero .com oppure .it (unica cosa in più da fare rispetto al .com è un fax alle autorità italiane e nulla più); le altre estensioni, tipo .eu sono optionals.

3) scegliete un provider che vi darà ospitalità sul suo server; io ho scelto www.aruba.it (costo di un dominio con posta e spazio illimitato è oggi di circa 22 Euro + Iva)

4) seguire le istruzioni per aprire il proprio dominio: inizialmente sul sito di aruba puoi verificare se il nome scelto già esiste; se no puoi prenotarlo, pagare via web il costo e attendere circa 1 settimana. Riceverai l' ok via email

5) scegliere il browser per scaricare i propri files sul server di Aruba; io ho scelto FileZilla (è gratis e funziona bene); poi si settano i parametri copiando solo 2 codici che Aruba ha inviato via mail

6) quindi si scaricano (si dice upload) dal proprio PC sul server Aruba i propri file creati

### **CONCLUSIONI**

In tre mesi (circa 1 ora ogni due giorni giorno alla sera) ho appreso le basi e creato il sito che potere vedere su www.nonsolovele.com . Chiamatemi per ogni supporto : dario.aliprandi@nonsolovele.com